### opentext<sup>®</sup>

# **Project and Portfolio Management Center**

**Software version: Content Pack 1.0**

## **Vertica for PPM Administrator Guide**

#### **Go to Help Center online**

**<https://admhelp.microfocus.com/ppm/>**

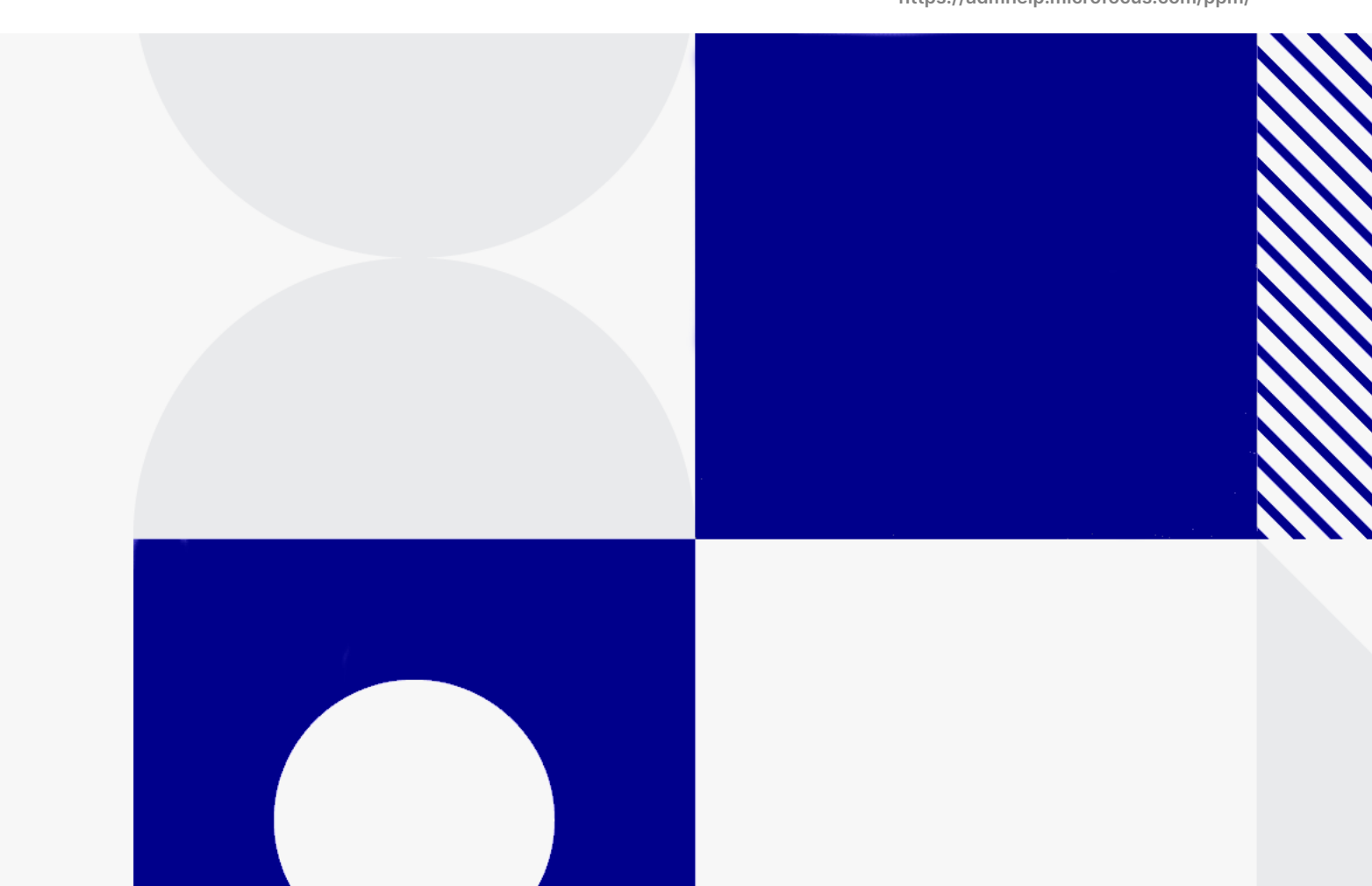

Document release date: May 2020

#### Send Us Feedback

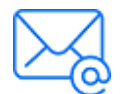

Let us know how we can improve your experience with the Vertica for PPM Administrator Guide.

Send your email to: [admdocteam@opentext.com](mailto:admdocteam@opentext.com?subject=Feedback on Vertica for PPM Administrator Guide (Project and Portfolio Management Center Content Pack 1.0))

#### Legal Notices

© Copyright 2024 Open Text.

The only warranties for products and services of Open Text and its affiliates and licensors ("Open Text") are as may be set forth in the express warranty statements accompanying such products and services. Nothing herein should be construed as constituting an additional warranty. Open Text shall not be liable for technical or editorial errors or omissions contained herein. The information contained herein is subject to change without notice.

#### Disclaimer

Certain versions of software accessible here may contain branding from Hewlett-Packard Company (now HP Inc.) and Hewlett Packard Enterprise Company. This software was acquired on September 1, 2017 by Micro Focus and is now offered by OpenText, a separately owned and operated company. Any reference to the HP and Hewlett Packard Enterprise/HPE marks is historical in nature, and the HP and Hewlett Packard Enterprise/HPE marks are the property of their respective owners.

## **Contents**

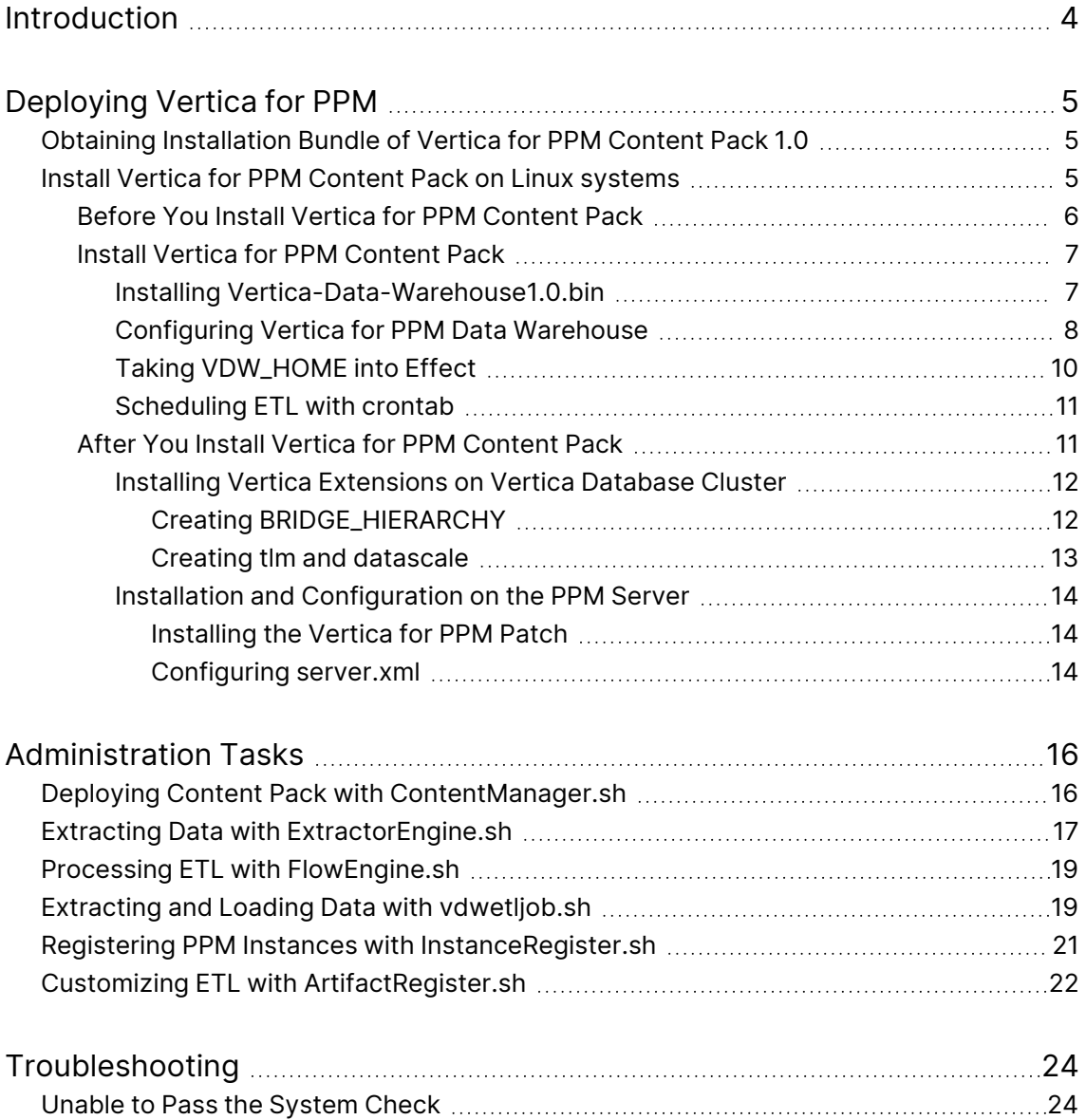

## <span id="page-3-0"></span>Introduction

This guide provides information about how to deploy the Vertica for OpenText ™ Project and Portfolio Management Center(PPM). It is written for PPM administrators, configurators, and DBAs who are knowledgeable about PPM. Readers are assumed to be moderately knowledgeable about enterprise application development and skilled in enterprise system and database administration.

This section provides an overview of the components and structure of the Vertica for PPM solution.

*You can refer to the Data Model Guide for the following additional information as well:*

- **Vertica for PPM Diagrams** illustrates the relationship diagrams of Vertica for PPM.
- <sup>l</sup> **Definitions of Vertica for PPM Tables** provides a detailed description of each table in the Vertica for PPM schema. Refer to this guide to obtain a detailed understanding of the underlying structure of Vertica for PPM.

## <span id="page-4-0"></span>Deploying Vertica for PPM

This section provides the information you need to implement the Vertica for PPM solution for PPM for the first time on a Linux system. It includes instructions for deploying Vertica for PPM Content Pack 1.0.

**Note:** Vertica for PPM Content Pack 1.0 can only be deployed on the Linux system.

## <span id="page-4-1"></span>Obtaining Installation Bundle of Vertica for PPM Content Pack 1.0

To obtain the installation bundle of Vertica for PPM Content Pack 1.0, follow these steps:

- 1. Go to Operational Reports Content for Project and Portfolio [Management](https://marketplace.saas.hpe.com/appdelivery/content/operational-reports-content-project-and-portfolio-management-0) [Downloads](https://marketplace.saas.hpe.com/appdelivery/content/operational-reports-content-project-and-portfolio-management-0) page.
- 2. Select **Vertica for PPM, Version 1.0**.
- 3. Download the **Vertica\_for\_PPM\_Install\_Bundle\_1.0.zip** file.
- 4. Extract the entire contents of **Vertica\_for\_PPM\_Install\_Bundle\_1.0.zip** to your local drive.

### <span id="page-4-2"></span>Install Vertica for PPM Content Pack on Linux systems

There are three major phases to install Vertica for PPM Content Pack on Linux systems:

- "Before You Install Vertica for PPM [Content](#page-5-0) Pack" on the next page
- "Install Vertica for PPM [Content](#page-6-0) Pack" on page 7
- "After You Install Vertica for PPM [Content](#page-10-1) Pack" on page 11

### <span id="page-5-0"></span>Before You Install Vertica for PPM Content Pack

Before you install the Vertica for PPM Content Pack, make sure the following servers are available for use:

• A server with the PPM Oracle database installed

To successfully install the Vertica for PPM Content Pack, you need to have an account of the PPM database with the privilege to read tables in the database.

• Three servers with the HP Vertica database cluster installed

The Vertica Database cluster is used to store data that is extracted from the PPM database. A three-node database cluster is required.

To successfully install the Vertica for PPM Content Pack, you need to either have a **Superuser** account of the Vertica database or an account with the following privileges:

- Create Schema
- Drop Schema
- Create View
- Drop View
- Create Table
- Drop Table
- Update Table
- Select From Table
- Select From View
- View V\_Catalog

Make sure the Vertica database server meet the hardware requirements.

For details about Vertica database hardware requirements and how to install Vertica databases, see the Vertica documentation.

**Note:** Besides the required system requirements, you also need to install Java SE Runtime Environment (JRE) version 1.7.0\_55 or later on the server. For information about how to install Java on Vertica hosts, refer to the Vertica documentation.

• A server where the Vertica for PPM Content Pack can be installed

You need to prepare a server where the Vertica for PPM Content Pack can be installed. This server will be used to provide service of Vertica for PPM.

Make sure the server meet the following system requirements before you install the Vertica for PPM Content Pack.

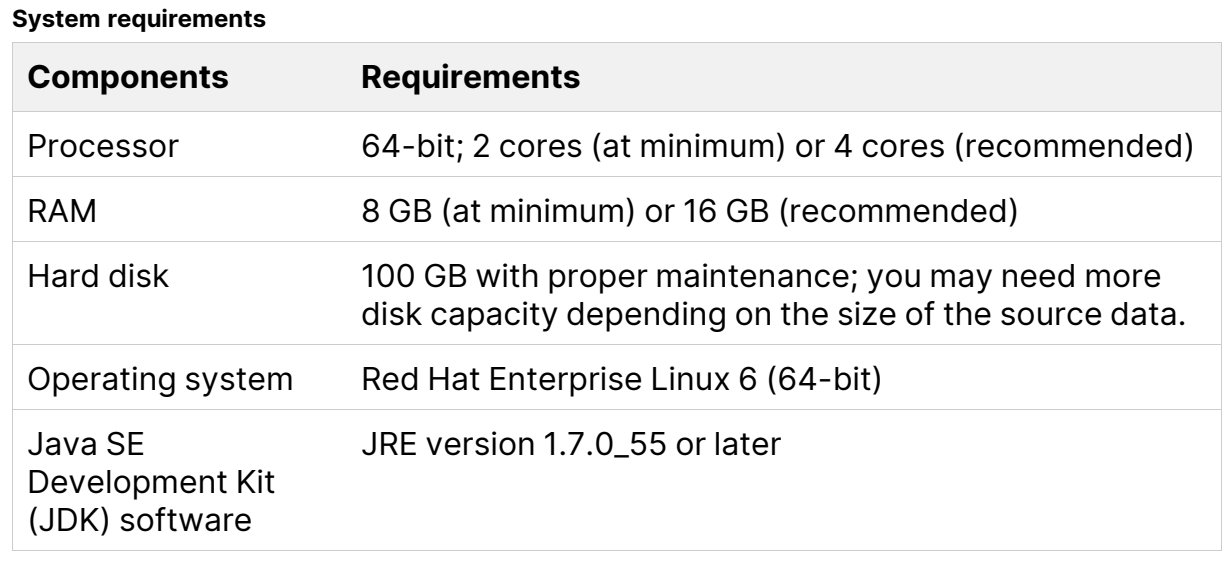

### <span id="page-6-0"></span>Install Vertica for PPM Content Pack

#### <span id="page-6-1"></span>Installing Vertica-Data-Warehouse1.0.bin

To install the Vertica for PPM Content Pack, follow these steps:

- 1. Unzip the Vertica\_for\_PPM\_Install\_Bundle\_1.0.zip file that is downloaded from the Marketplace, as described in "Obtaining [Installation](#page-4-1) Bundle of Vertica for PPM [Content](#page-4-1) Pack 1.0" on page 5
- 2. Copy Vertica-Data-Warehouse1.0.bin to any directory on the server where you want the Vertica for PPM Content Pack to be installed.
- 3. Go to the directory that contains Vertica-Data-Warehouse1.0.bin and run the following command:

sh Vertica-Data-Warehouse1.0.bin

4. Type in a directory where you want to install the Vertica for PPM Content Pack, for example, /HOME/PPMVDW, and press **Enter**.

**Note:** Make sure that the capacity of the directory is 10 GB at minimum and that you have Read and Write access to the directory.

<span id="page-7-0"></span>Vertica-Data-Warehouse1.0.bin is installed.

### Configuring Vertica for PPM Data Warehouse

After you have installed the data warehouse, you need to configure the Vertica for PPM data warehouse as the system prompts, so as to associate it with the Vertica database cluster and the PPM database. Detailed steps are listed below.

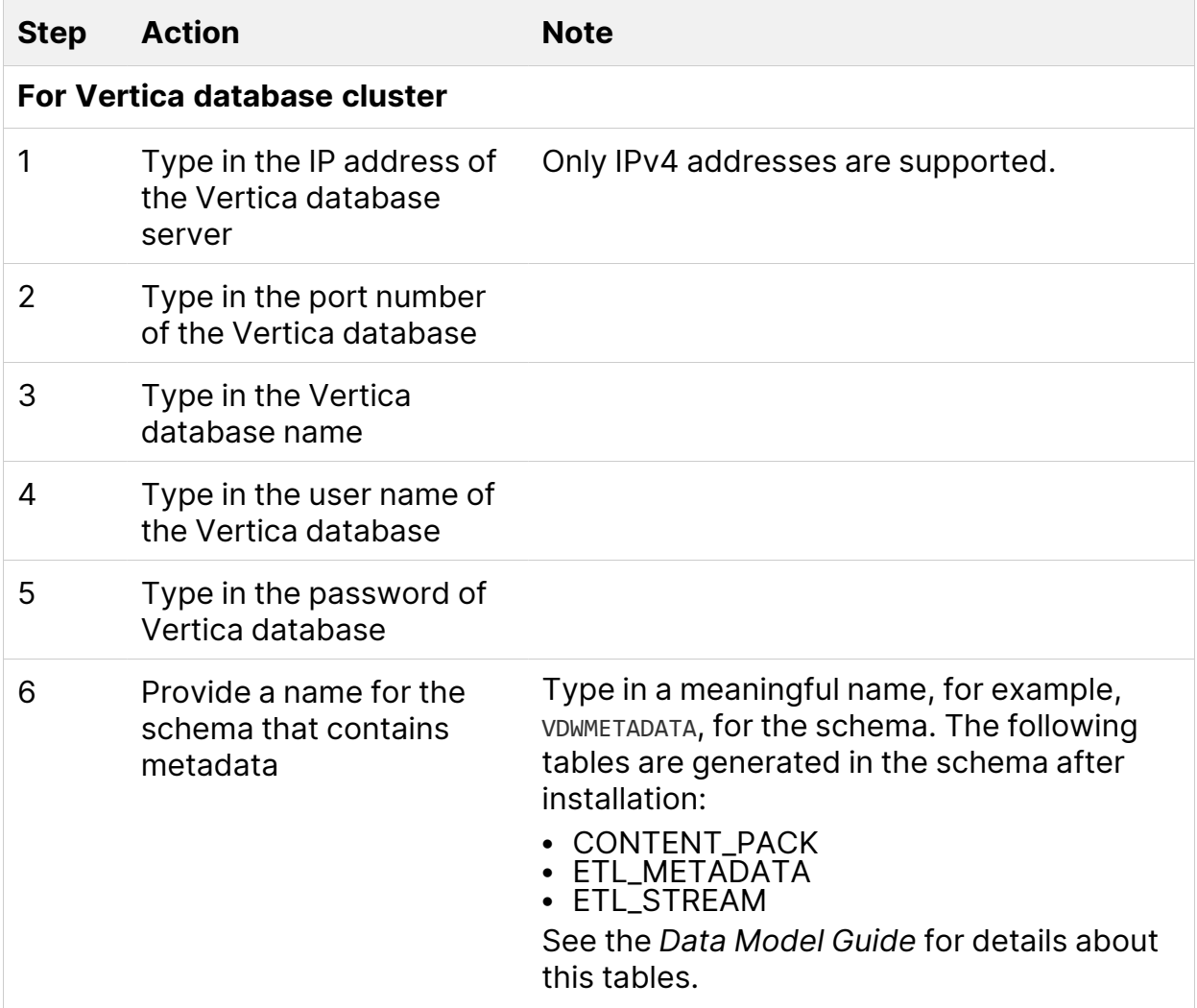

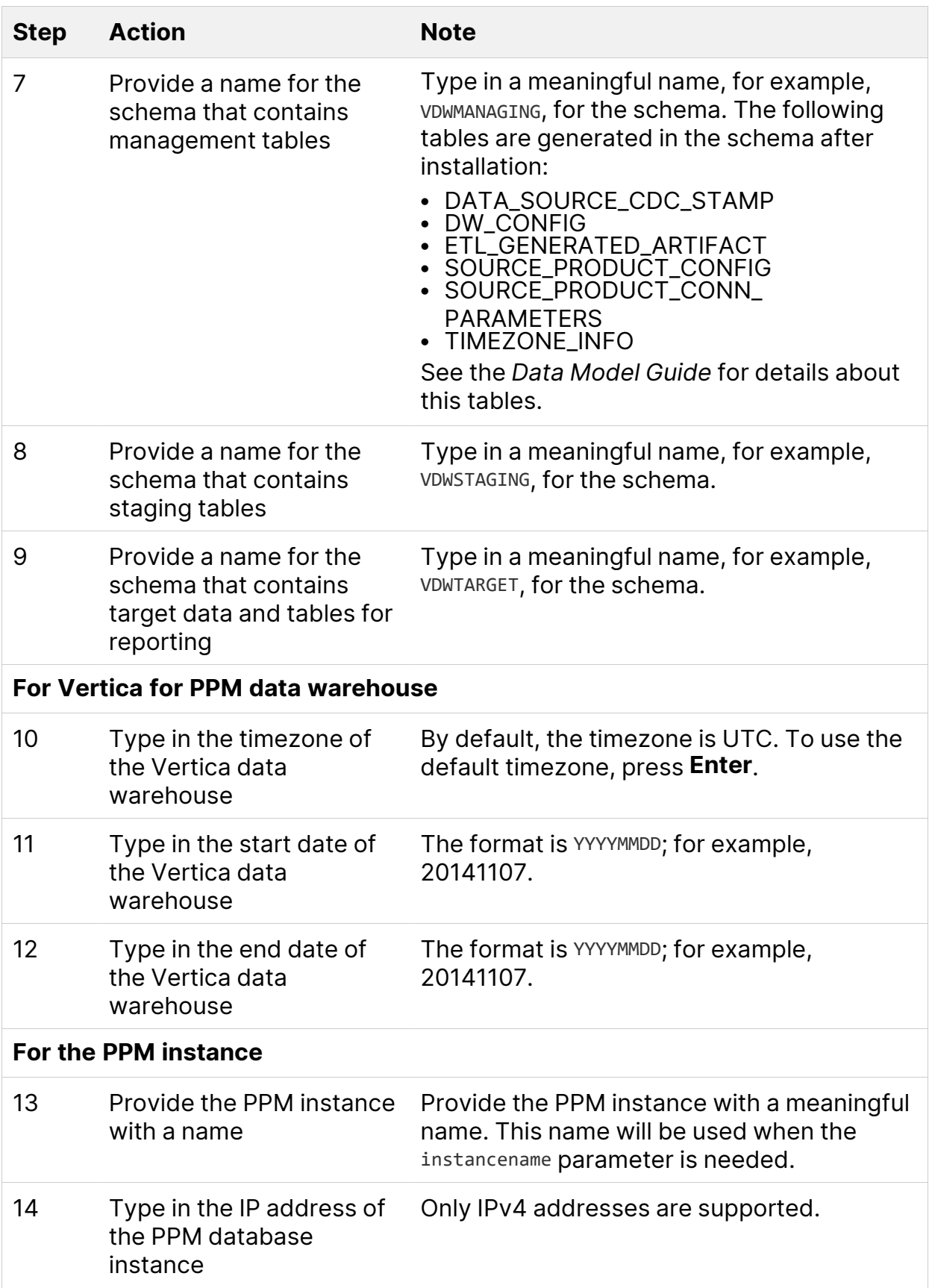

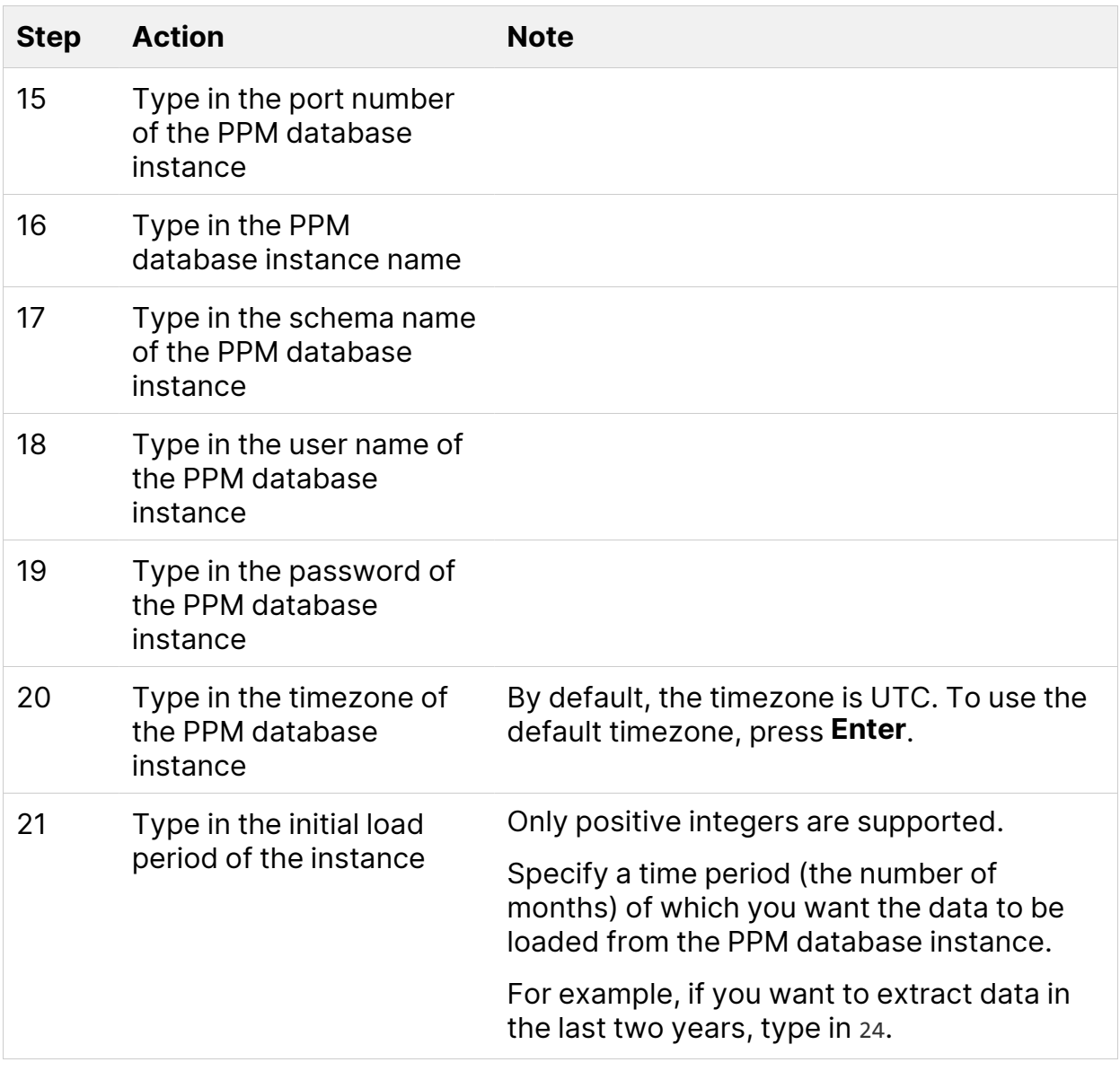

#### <span id="page-9-0"></span>Taking VDW\_HOME into Effect

To take the VDW\_HOME Variable into effect, do either of the following after you complete the previous steps:

• Run the following command:

source ~/.bash\_profile

• Log out and log in the system again.

### <span id="page-10-0"></span>Scheduling ETL with crontab

You also need to schedule the ETL job to run at a certain time by using the crontab command:

echo "<mm hh> \* \* \* \$VDW\_HOME/bin/vdwetljob.sh --cpname PPM --instancename <instance\_name> " | crontab

Replace *<mm hh>* with the time that you want the ETL job to be started, in which, *<mm>* indicates the minute and  $\langle hh \rangle$  indicates the hour. For example, 00 01 means 01:00 am.

**Parameter Mandatory? Sample Value Description**  instancename Yes **PPM01** Should be the same when you register the PPM instance cpname **Yes** PPM Content pack name

The following table describes the supported parameters.

For example, if you want the system to start the ETL job for the PPM01 instance everyday at 1:00 am, run the following command:

echo "00 01 \* \* \* \$VDW HOME/bin/vdwetljob.sh --cpname PPM --instancename PPM01" | crontab

For details about the vdwetljob.sh command, see ["Extracting](#page-18-1) and Loading Data with [vdwetljob.sh"](#page-18-1) on page 19

### <span id="page-10-1"></span>After You Install Vertica for PPM Content Pack

After you install the Vertica for PPM Content Pack, you also need to install some extended components or patches, and configure the Vertica database cluster and PPM server properly.

"Installing Vertica [Extensions](#page-11-0) on Vertica Database Cluster " on the next page

"Installation and [Configuration](#page-13-0) on the PPM Server" on page 14

### <span id="page-11-0"></span>Installing Vertica Extensions on Vertica Database Cluster

To enable Vertica for PPM, you need to create the following functions on the Vertica database cluster:

- The BRIDGE\_HIERARCHY function by installing VerticaUDx.jar
- The tlm and datadscale functions by installing RFunction.R

<span id="page-11-1"></span>Creating BRIDGE\_HIERARCHY

To create the BRIDGE\_HIERARCHY function, follow these steps:

**Prerequisite**: Check the Java version on the clustered Vertica database servers with the following command and make sure the version is 1.7.0\_55 or later:

java -version

1. Copy VerticaUDx.jar from the unzipped package to a directory on the Vertica cluster initiator node. For example, /home/dbadmin/. Make sure you have Read access to that directory.

To install the UDx library, you must copy the JAR file to the initiator node in the Vertica cluster. Then connect to the node to execute the CREATE LIBRARY statement.

For more information about how to install the UDx library on Vertica cluster, see the Vertica documentation.

- 2. On the Vertica client, open the vsql client or any other administration tools that can run SQL commands.
- 3. Specify the directory that Java is installed in the Vertica database with the following SQL command:

SELECT SET CONFIG PARAMETER('JavaBinaryForUDx','<JAVA\_HOME>');

For exmaple, if Java is installed at /usr/bin/java, the command should be:

SELECT SET\_CONFIG\_PARAMETER('JavaBinaryForUDx','/usr/bin/java');

4. Create the BRIDGE\_HIERARCHY function with the following commands:

CREATE OR REPLACE LIBRARY JavaLib AS '<UDx directory>' LANGUAGE 'JAVA';

CREATE OR REPLACE SOURCE BRIDGE\_HIERARCHY AS LANGUAGE 'JAVA' NAME 'com.hp.ppm.bridge.BridgeSourceFactory' LIBRARY JavaLib;

Replace <*UDx\_directory>* with the directory where verticaUDx.jar is located. In this example, the command should be:

```
CREATE OR REPLACE LIBRARY JavaLib AS '/home/dbadmin/VerticaUDx.jar' LANGUAGE
'JAVA';
```
#### <span id="page-12-0"></span>Creating tlm and datascale

To create the tlm and datascale functions, follow these steps:

**Prerequisite**: To use R language with Vertica, you need to install the RPM (or Debian .deb) R language package that matches your server version.

**Note:** You must install the R Language Pack on each node in the cluster. The Vertica R Language package must be the only R Language package installed on the node. For detailed information, see the Vertica documentation.

- 1. Copy RFunction.R from the unzipped package to any directory on a Vertica cluster initiator node. For example, /home/dbadmin/. Make sure you have Read access to that directory.
- 2. On the Vertica client, open the vsql client or any other administration tools that can run SQL commands.
- 3. Create the tlm and datadscale functions with the following commands:

CREATE OR REPLACE LIBRARY rLib AS '< $R$ Function. $R$  directory>' LANGUAGE 'R'; CREATE OR REPLACE TRANSFORM FUNCTION tlm AS LANGUAGE 'R' NAME 'tlmFactory' LIBRARY rLib;

CREATE OR REPLACE FUNCTION datascale AS LANGUAGE 'R' NAME 'datascaleFactory' LIBRARY rLib;

Replace <RFunction.R\_directory> with the directory where RFunction.R is located. In this example, the command should be:

CREATE OR REPLACE LIBRARY rLib AS '/home/dbadmin/RFunction.R' LANGUAGE 'R';

### <span id="page-13-0"></span>Installation and Configuration on the PPM Server

You need to perform tasks described in this topic so that the PPM server can leverage the Vertica for PPM function.

#### <span id="page-13-1"></span>Installing the Vertica for PPM Patch

To install the Vertica for PPM patch on PPM, follow these steps:

- 1. Copy Vertica\_For\_PPM\_Reporting\_Content\_Pack.jar from the unzipped package to the PPM server (under *<PPM\_Home>*).
- 2. Under the <PPM\_HOME>/bin directory of the PPM server, run the following command:

sh kDeploy.sh -hotfix Vertica\_For\_PPM\_Reporting\_Content\_Pack.jar

For more information about the kDeploy, sh script, refer to "Appendix B" of the Installation and Administration Guide.

**Note:** You can install the patch only when the PPM server is stopped. For information about how to start and stop the PPM server, see the "Starting and Stopping the PPM Server" section in the Installation and Administration Guide.

#### <span id="page-13-2"></span>Configuring server.xml

To leverage the Vertica for PPM Excel reports from PPM, add the following data resource and resource link into the server.xml file in the <PPM HOME>/server/<Instance Name>/conf/ directory.

1. Under the GlobalNamingResources tag, add the following data source:

```
<Resource maxIdle="10"
driverClassName="com.vertica.jdbc.Driver"type="javax.sql.DataSource"
auth="Container" name="VerticaDS" url="jdbc:vertica://<host
name>:<port>/<database_name>?<search_path=schemaname>"
username="<USername>" password="<password>" maxActive="60"
validationQuery="select 1 from dual" maxWait="180000"
minEvictableIdleTimeMillis="3600000"/>
```
Replace *<host\_name>:<port>/<database\_name>?<search\_path=schemaname>* with the Vertica database server address, and replace *<username>* and *<password>* with the user name and password of the Vertica database respectively, as shown in the following example:

<Resource maxIdle="10" driverClassName="com.vertica.jdbc.Driver" type="javax.sql.DataSource" auth="Container" name="VerticaDS" url="jdbc:vertica://16.186.75.16:5433/PPM?search\_path=vdwtarget\_report" username="dbadmin" password="password" maxActive="60" validationQuery="select 1 from dual" maxWait="180000" minEvictableIdleTimeMillis="3600000"/>

2. Under the docBase="itg.war" context tag, add the following resource link:

<ResourceLink type="javax.sql.DataSource" name="VerticaDS" global="VerticaDS"/>

For example:

```
<Context docBase="itg.war" path="/itg" antiJARLocking="true">
 <Listener className="com.mercury.itg.core.debug.monitor.PPMTomcatMonitor"/>
 <ResourceLink type="javax.sql.DataSource" name="ItgDS" global="ItgDS"/>
 <!--DS_LINK_POSITION_BEGIN-->
 <ResourceLink type="javax.sql.DataSource" name="VerticaDS" global="VerticaDS"/>
 <!--DS_LINK_POSITION_END-->
</Context>
```
3. Under the docBase="dashboard.war" context tag, also add the following resource link:

<ResourceLink type="javax.sql.DataSource" name="VerticaDS" global="VerticaDS"/>

For example:

```
<Context docBase="dashboard.war" path="/dashboard" antiJARLocking="true">
   <Listener className="com.mercury.itg.core.debug.monitor.PPMTomcatMonitor"/>
   <ResourceLink type="javax.sql.DataSource" name="ItgDS" global="ItgDS"/>
   <!--DS_LINK_POSITION2_BEGIN-->
   <ResourceLink type="javax.sql.DataSource" name="VerticaDS" global="VerticaDS"/>
   <!--DS_LINK_POSITION2_END-->
</Context>
```
- 4. Save the changes.
- 5. Go to the <PPM\_HOME>/bin directory and restart the PPM server with the following command:

sh kStop.sh -now

sh kStart.sh

## <span id="page-15-0"></span>Administration Tasks

As a administrator, you need to perform tasks described in this section when you are working with Vertica for PPM.

- "Deploying Content Pack with [ContentManager.sh"](#page-15-1) below
- "Extracting Data with [ExtractorEngine.sh"](#page-16-0) on the next page
- "Processing ETL with [FlowEngine.sh"](#page-18-0) on page 19
- "Registering PPM Instances with [InstanceRegister.sh"](#page-20-0) on page 21
- <span id="page-15-1"></span>• "Customizing ETL with [ArtifactRegister.sh"](#page-21-0) on page 22

## Deploying Content Pack with ContentManager.sh

To deploy the specified content pack, use the ContentManager.sh command. All content pack should be located at <VDW\_HOME>/Content on the vertica for PPM platform.

The OOTB content pack (including TARGET and PPM) will be deployed during installation automatically. You might need to refresh the content pack if you have a later version or if you create a customized content pack.

The log file of this command is located at <VDW\_HOME>/logs/ContentManager.log.

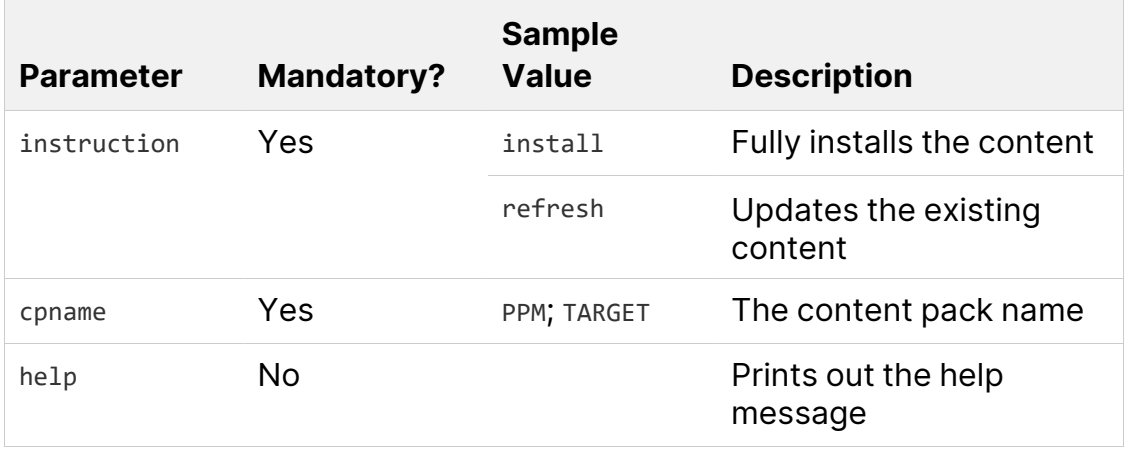

For example, if you want to install the PPM content pack, run the following command:

```
sh ContentManager.sh --cpname PPM --instruction install
```
## <span id="page-16-0"></span>Extracting Data with ExtractorEngine.sh

To extract data from the PPM Oracle instance and dump data to flat files, use the ExtractorEngine.sh command.

You do not need to run the ExtractorEngine.sh command on a daily basis. You can use this command together with FlowEngine.sh to execute the ETL job manually for troubleshooting.

The log file of this command is under <VDW\_HOME>/logs/ ExtractorEngine.log.

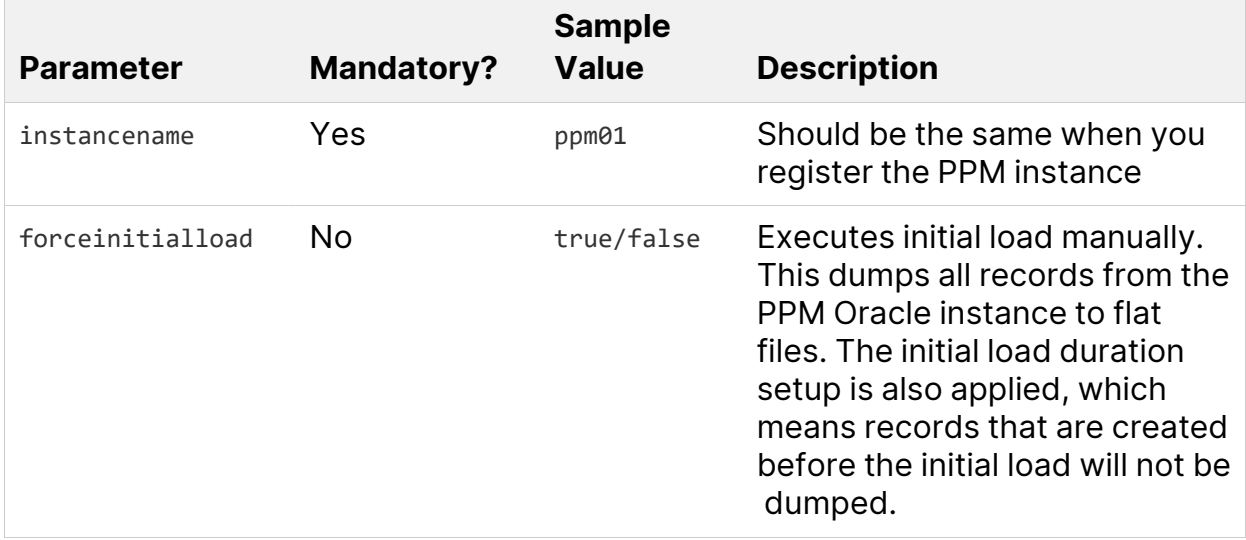

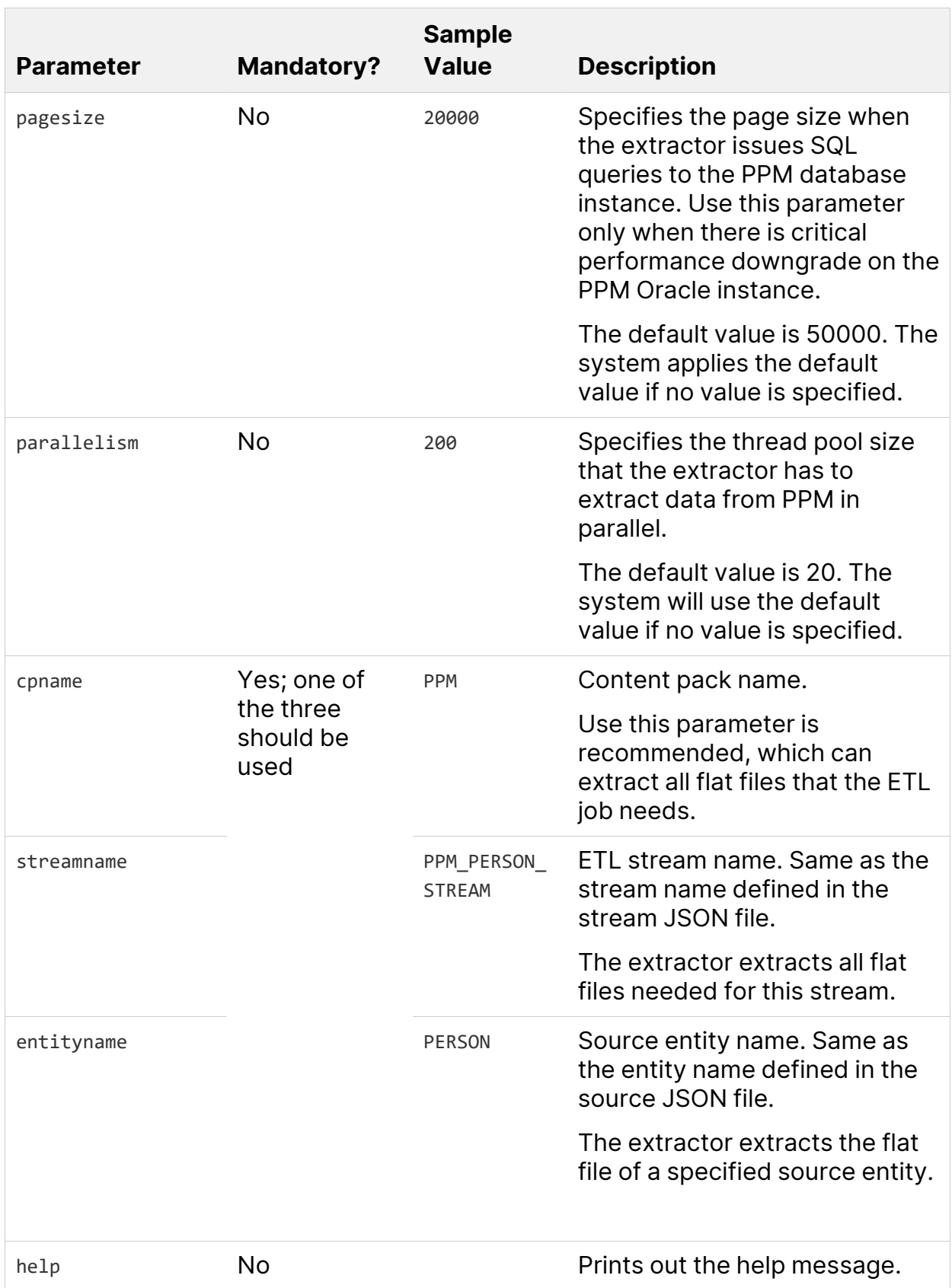

For example, to extract data from the PPM01 instance, run the following command:

sh ExtractorEngine.sh --cpname PPM --instancename PPM01

## <span id="page-18-0"></span>Processing ETL with FlowEngine.sh

Use the FlowEngine.sh command to process the ETL tasks. This command loads data to the Vertica database from the flat files that the extractor engine generated.

You do not need to run the FlowEngine.sh command on a daily basis. You can use this command together with ExtractorEngine.sh to execute ETL job manually for troubleshooting.

The log file of this command is located at <VDW\_HOME>/logs/FlowEngine.log.

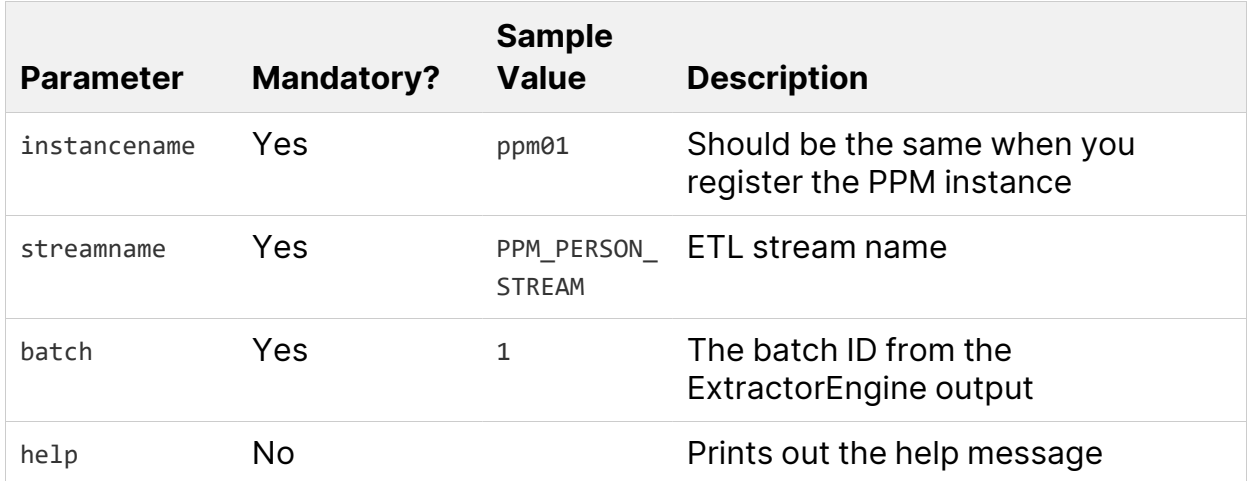

The following table describes the supported parameters.

If you want to process ETL for the PPM01 instance, run the following command:

<span id="page-18-1"></span>sh FlowEngine.sh --streamname PPM PERSON STREAM --instancename PPM01 --batch 1

## Extracting and Loading Data with vdwetljob.sh

The vdwetljob.sh command combines the functions of the ExtracotrEngine.sh and FlowEngine.sh commands. If you want to extract all data from the PPM instance that

you have registered and process ETL for the entire content pack, you can use the vdwetljob.sh command.

It is convenient to use the vdwetljob.sh command together with the crontab command, so that you do not need to acquire the batch ID from the Extractor Engine manually and can process ETL regularly. For details about the crontab command, see [Scheduling](#page-10-0) ETL with crontab.

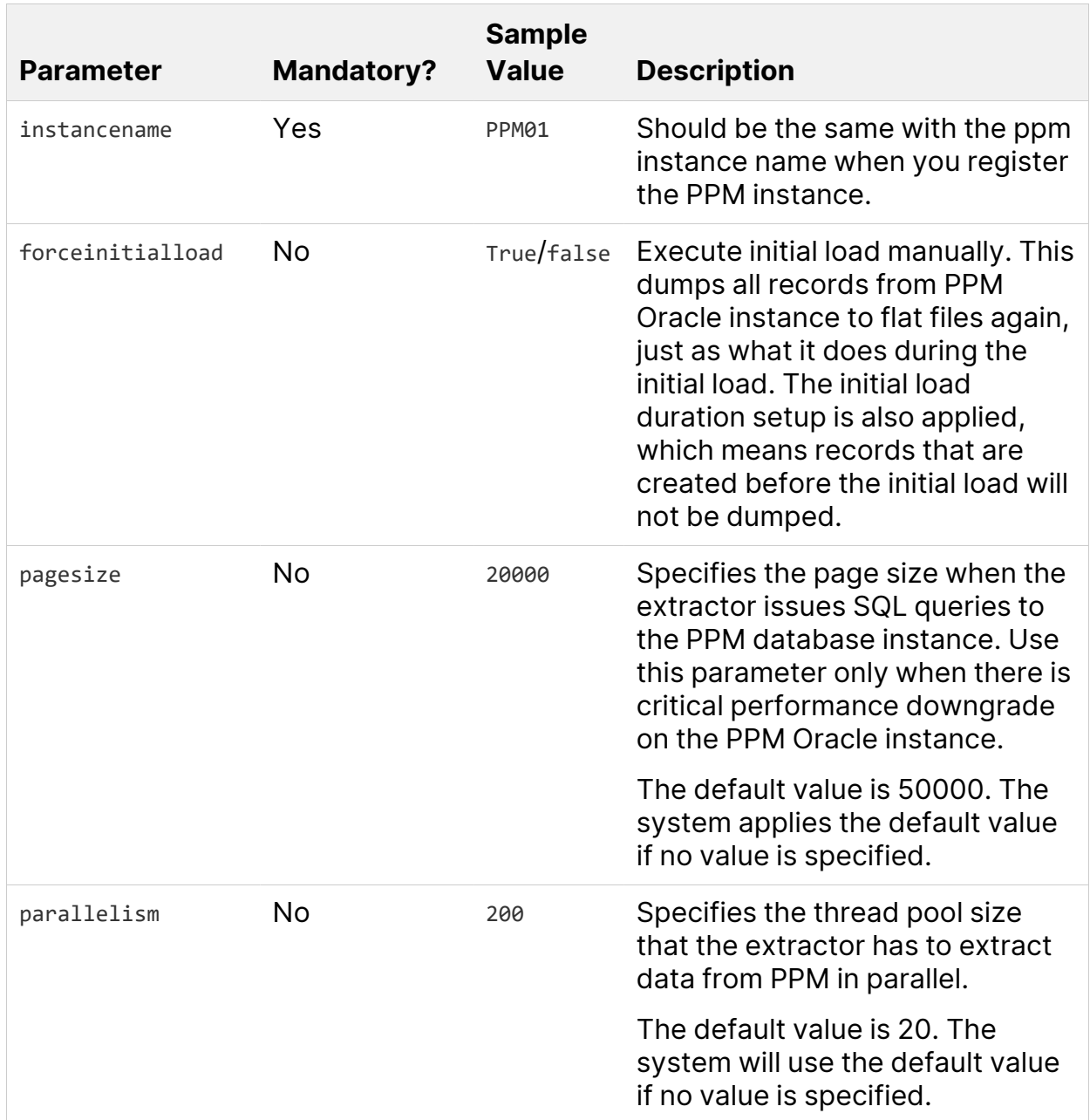

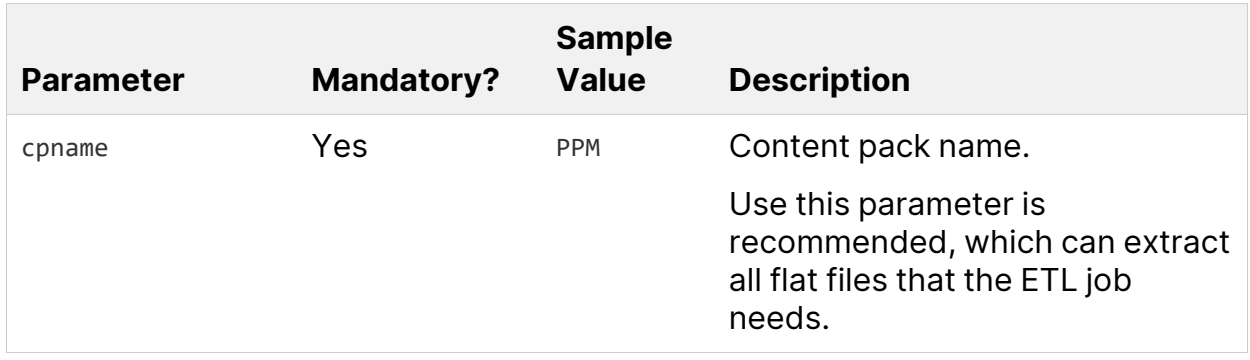

## <span id="page-20-0"></span>Registering PPM Instances with InstanceRegister.sh

To register PPM instances, use the InstanceRegister.sh command.

Vertica for PPM supports multiple PPM instances. During installation, you need to set up only one PPM instance. Later, if you want to connect to more PPM instances, you can use this command.

After registering new PPM instances, you also need to schedule ETL jobs for the new PPM instances with the crontab command. For detailed steps, see [Scheduling](#page-10-0) ETL with [crontab](#page-10-0).

**Note:** Keep some buffer when setting the ETL schedule with the crontab command, so as to ensure that no ETL jobs for two PPM instances are run in parallel.

The log file of the InstanceRegister.sh command is under <VDW\_HOME>/logs/ Installation.log.

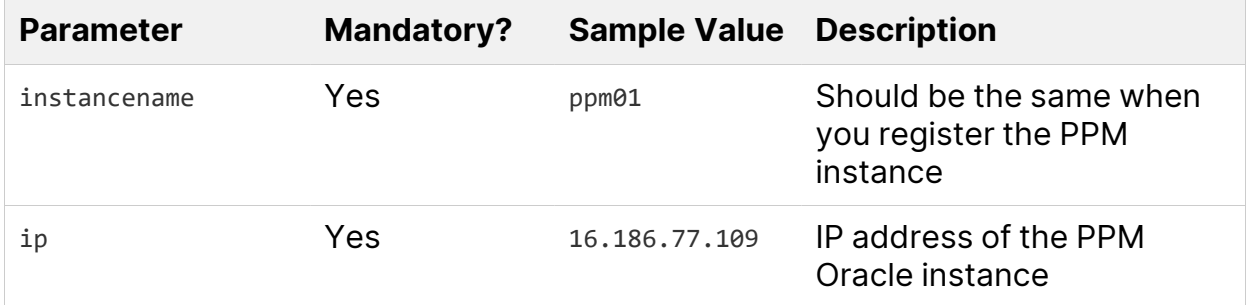

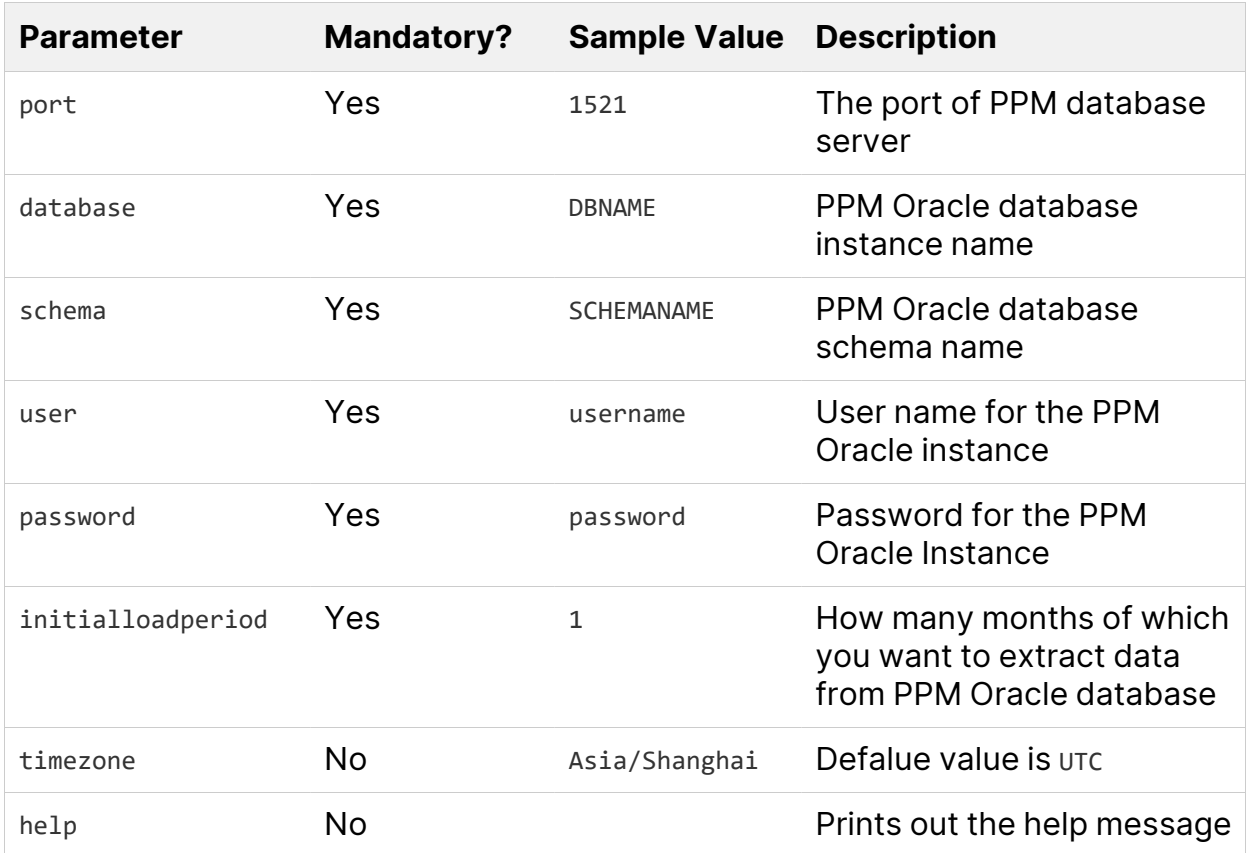

For example, to register the a PPM instance to the Vertica for PPMdata warehouse with the name PPM02, use the following command:

sh InstanceRegister.sh --instancename PPM02 --ip 16.157.132.52 --port 1521 - database PPMSH13 --schema AIG\_PPM\_PHY --user AIG\_PPM\_PHY --password AIG\_PPM\_PHY - initialloadperiod 12

## <span id="page-21-0"></span>Customizing ETL with ArtifactRegister.sh

Use the ArtifactRegister.sh command to customize the ETL logic.

The ETL process contains 10 steps. Most of them are generated by the system automatically. If you want to change the ETL behavior, for example, adding more data clean rules, you might want to override the ETL logic with your own SQL commands.

Refer to *Vertica for PPM Reporting Customization Guide* for more information about how to override the ETL logic.

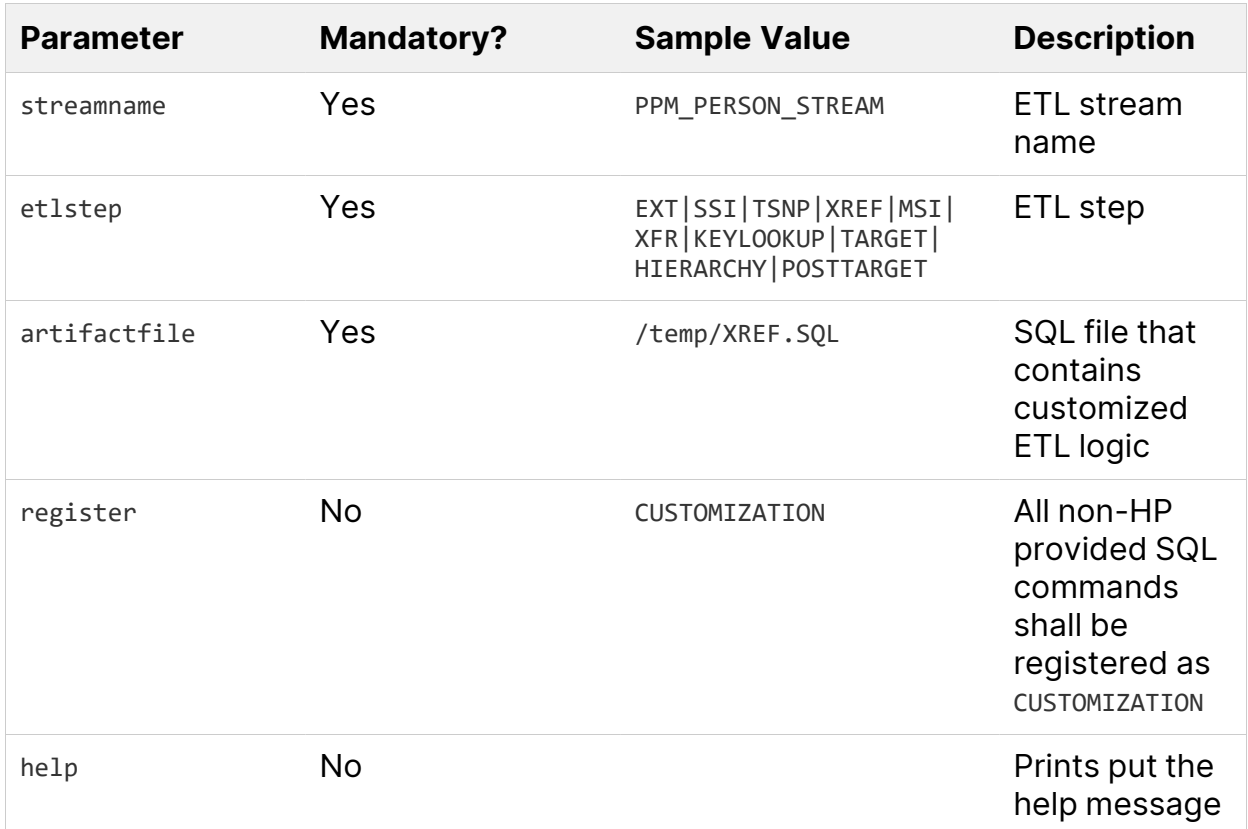

For example, to customize the ETL logic of the PPM\_DATE\_STREAM stream for the KEYLOOKUP step, use the following command:

sh \$VDW\_HOME/bin/ArtifactRegister.sh --streamname PPM\_DATE\_STREAM --etlstep KEYLOOKUP --artifactfile \$VDW\_HOME/Content/TARGET.cp/scripts/SQL/DATE/KEYLOOKUP.SQL --register CUSTOMIZATION

Vertica for PPM Administrator Guide Troubleshooting

## <span id="page-23-0"></span>Troubleshooting

<span id="page-23-1"></span>Read this section when you encounter problems with the ETL process.

## Unable to Pass the System Check

#### **Error**

System check didn't pass, ETL process won't be started. 1 stream contained by this ETL is still running in other process. Failed to start ETL, please read the information above.

#### **Description**

The error occurs when the ETL process was interrupted accidentally.

#### **Resolution**

To solve this problem, follow these steps:

1. To configure the environment variable for DERBY\_HOME, run the following commands on the Linux system:

```
export DERBY_HOME=%VDW_HOME/Derby/db-derby-10.11.1.1-bin
```
- . \$DERBY\_HOME/bin/setEmbeddedCP
- 2. Run the following commands sequentially so that the derby repository can be accessed:
	- a. Connect to the derby database:

```
$java -Dij.protocol=jdbc:derby: org.apache.derby.tools.ij
```
connect '<VDW\_HOME>/Derby

/SBRepo;create=true;user=dbadmin;password=password';

<VDW\_HOME> is the directory where you have the Vertica for PPM data warehouse installed.

b. Make sure that the ETL running state is correct:

Vertica for PPM Administrator Guide Troubleshooting

> select p.STRING\_VAL from batch\_job\_execution e, batch\_job\_execution\_params p where e.job execution id=p.job execution id and e.status in ('STARTING', 'STARTED', 'STOPPING') and p.KEY\_NAME =' <STREAMNAME>';

*<STREAMNAME>* is the name of the ETL stream that has this error.

#### c. Update running state:

update batch\_job\_execution set status=' ABANDONED' WHERE STATUS IN ('STARTING', 'STARTED', 'STOPPING');

#### d. Disconnet and exit:

ij> disconnect;

ij> exit;